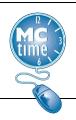

Sometimes timekeeping requires a comment. Typically comments are added by the manager (or an MCtime team member), as a way to explain an edit on the timecard.

When an employee is provisioned FMLA or Parental, any absence is assumed to be related to the provisioned Tracking codes, however the employee (or manager) may us the comment code to indicate any leave that is not being used for the FMLA or Parental events. All FMLA leave is also Parental, as it relates to the newborn. If Compensatory Leave is used, (and FMLA cannot be applies) only Parental should be used.

Currently three comments exist that employees can use to designate leave used that does not relate to the FMLA and/or Parental Leave event:

- Employee Indicated Leave Not Related to FMLA
- Employee Indicated Leave Not Related to PARENTAL
- Employee Indicated Leave neither FMLA nor PARENTAL

#### **How to Add a Comment**

1. Place The cursor on the desired LEAVE cell.

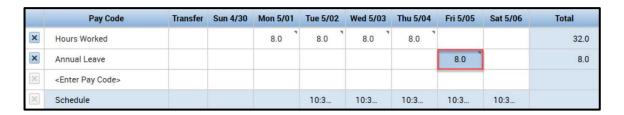

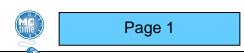

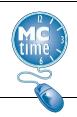

2. Right click the cell to reveal the **Pay Code Actions** popup window.

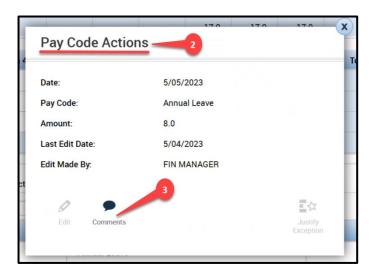

- 3. Click the Comments icon.
- 4. Using the 'Select Comment' dropdown menu, assign the appropriate entry.

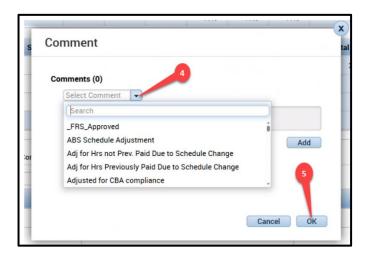

5. Click OK.

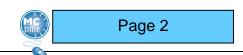

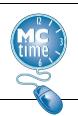

- 6. Click SAVE.
- 7. To ensure the comment that was assigned appropriately, use the **Audits** tab and the **Comments** option on the dropdown menu.

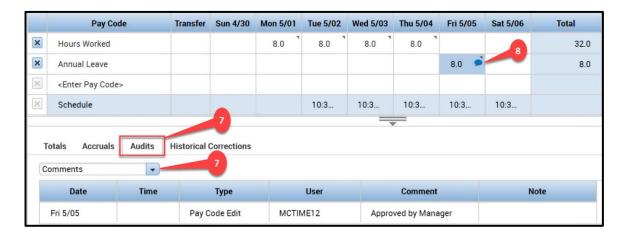

8. The timecard will also show a little note icon on the selected day.

#### **How to Delete a Comment**

1. Place the cursor on the desired LEAVE cell.

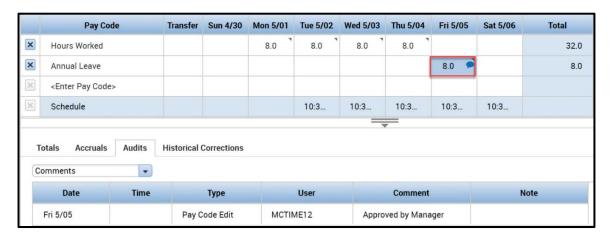

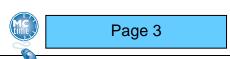

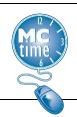

2. Right click the cell to reveal the **Pay Code Actions** popup window.

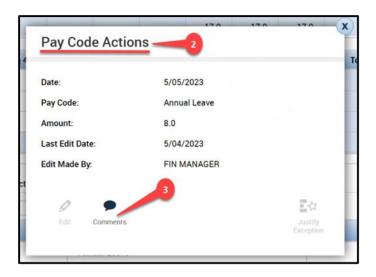

- 3. Click the **Comments** icon.
- 4. From the **Comment** window, click the blue X to the left of the comment to be removed.

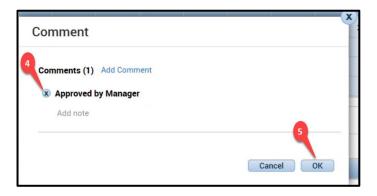

- 5. Click OK.
- 6. Click SAVE.

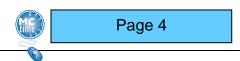

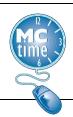

7. To ensure that the comment was removed properly, use the **Audits** tab and the **Comments** option on the dropdown menu to confirm. Receiving a 'No data to display' message accurately depicts the removal of the comment.

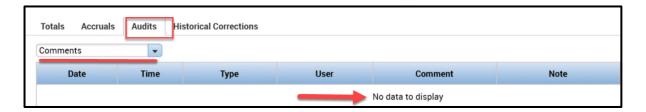

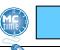

Page 5